### **ΔΙΑΔΙΚΑΣΙΑ ΠΛΗΡΩΜΗΣ ΜΕ ΚΩΔΙΚΟ ΗΛΕΚΤΡΟΝΙΚΗΣ ΠΛΗΡΩΜΗΣ (RF)**

# ALPHA BANK

- **1. Επιλέγετε Μεταφορές – Πληρωμές**
- **2. Εισάγετε – Πληκτρολογήστε το RF**
- **3. Εισάγετε Ποσό και πατάτε Συνέχεια**
- **4. Εισάγετε τα λοιπά στοιχεία της Συναλλαγής και πατάτε Συνέχεια για Ολοκλήρωση Συναλλαγής**

#### **Αναλυτικά :**

**1. Επιλέγετε Μεταφορές - Πληρωμές**

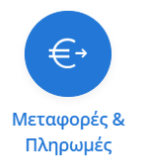

### **2. Εισάγετε το RF**

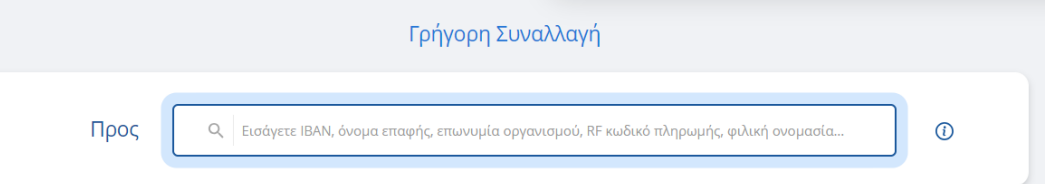

#### **3. Εισάγετε Ποσό και πατάτε Συνέχεια**

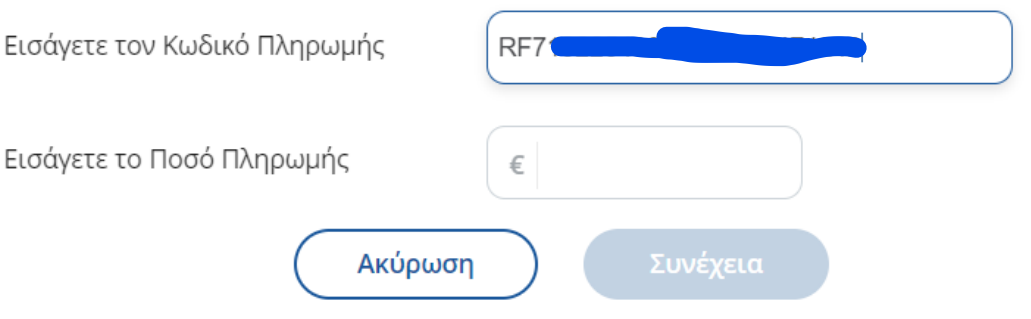

### **4. Εισάγετε τα λοιπά στοιχεία της Συναλλαγής**

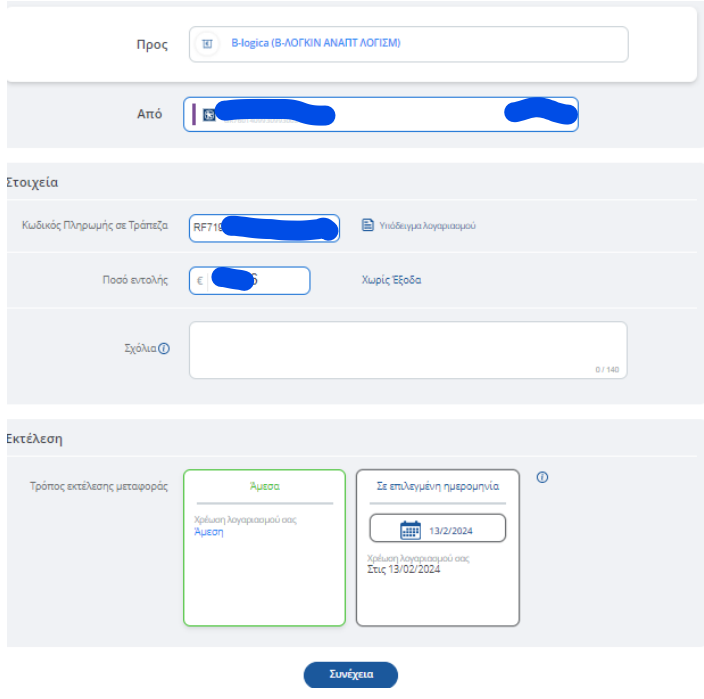

# **Εναλλακτικά Alpha bank**

**Από Μεταφορές & Πληρωμές, επιλέγετε Πληρωμές** → **Λοιπών Εταιρειών** → **B-logica (Β-ΛΟΓΚΙΝ ΑΝΑΠΤ ΛΟΓΙΣΜ)**

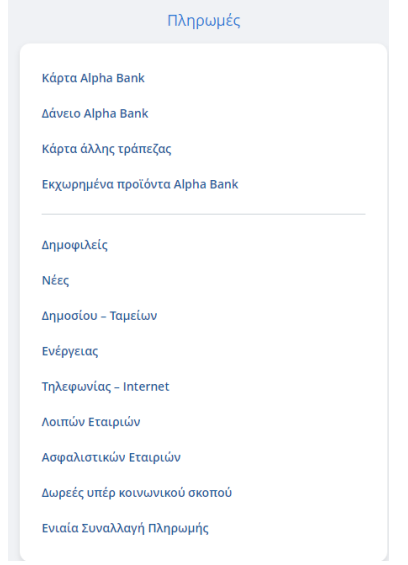

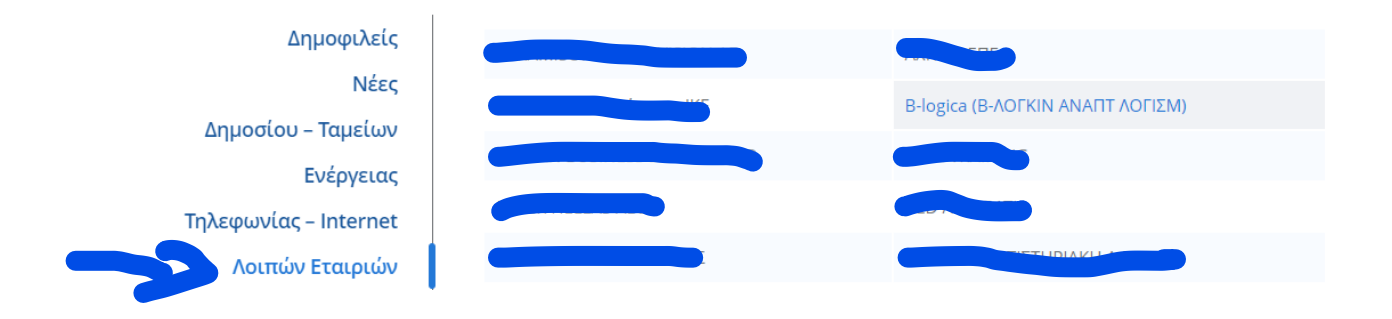

# **Ανοίγει η Καρτέλα της Συναλλαγής και εισάγουμε τα στοιχεία για την συναλλαγή**

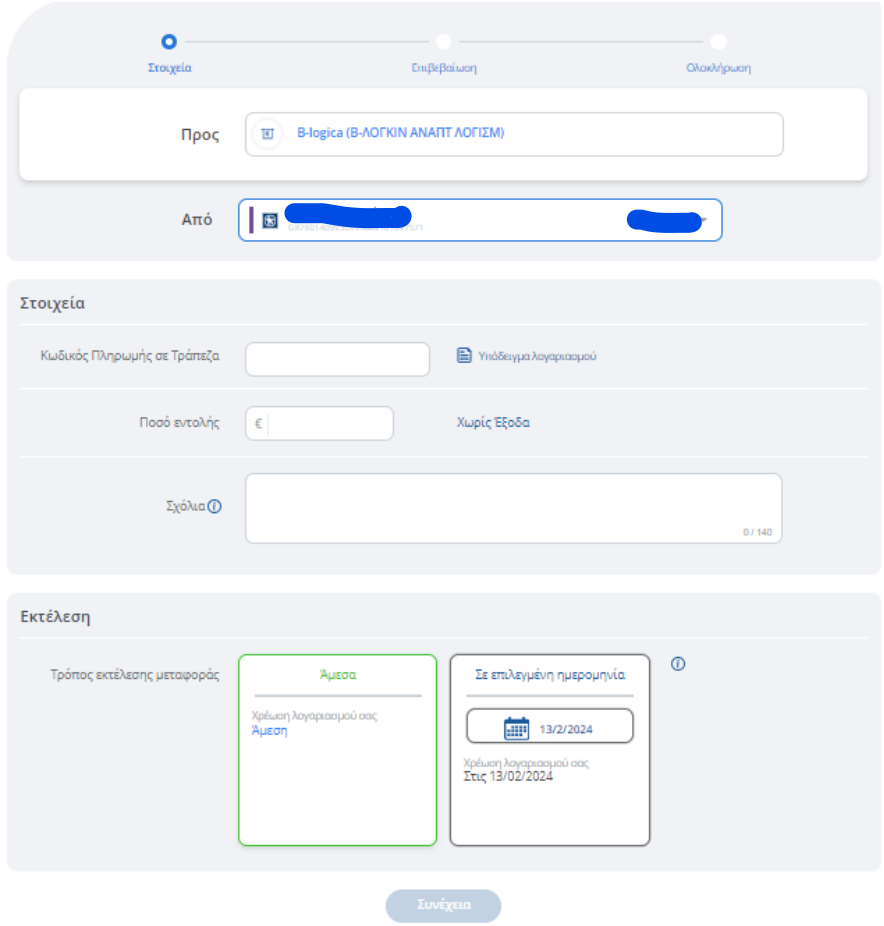